# 联合编目系统中文书目库增量数据批 更新中的数据转换分析与实现

□ 张楠 / 国家图书馆 北京 100081

摘要:文章结合全国图书馆联合编目中心业务特点,对其联合编目系统中文书目库增量数据批更新过程中 的数据转换环节进行梳理、分析,针对不同类别的转换规则,用perl语言高效实现数据转换处理。 关键词:全国图书馆联合编目中心,联合编目系统,中文书目库,数据转换 DOI:10.3772/j.issn.1673—2286.2012.07.007

在全国图书馆联合编目中心 <sup>[1]</sup> (Online Library Cataloging Center, 以下简称"联编中心") 新版联合编目系统(Union Cataloging System<sup>[5]</sup>,以下简称 "UCS系统")项目建设过程中,为 了充分利用国家图书馆丰富的馆藏 和优质的书目数据资源,将国家图 书馆业务自动化集成系统Aleph500 系统<sup>[2]</sup>(以下简称"Aleph系统") 中的数据作为UCS系统的初始书 目数据,并与旧版UCS系统中的各 成员馆存量数据进行整合,形成新 版UCS系统的书目和馆藏数据库。 系统正式投入运行之后,为了降低 成员馆及用户的编目成本,提高编 目工作质量,避免书目数据资源的 重复建设,需将国家图书馆Aleph 系统中每日生产的书目数据,作为 UCS系统的增量数据,及时更新至 UCS系统中,方便各成员馆下载使 用,实现书目数据资源的共建共享。 UCS系统增量数据的批更新涉及数 据下载、数据转换、数据查重、数 据装入等各环节。由于业务流程的 差异,国家图书馆Aleph系统生产 的书目数据,不能原样导入UCS系 统中,需要按照UCS系统的书目数 据格式及业务要求,进行相应的数 据转换。本文对UCS系统中文书目 库增量数据更新过程中的数据转 换规则进行研究、分析,结合perl程 序实例,给出相应的实现方法。

## 1 UCS系统数据组成概 述

UCS系统是联编中心在参考了 国内外联合编目系统的特点和成员 馆用户的意见后,基于艾利贝斯公 司的Aleph系统开发的新的联合编 目系统。UCS系统旨在建立全国范 围的联合书目数据库和联合馆藏数 据库,为各成员馆和广大读者提供 服务,并为今后馆际互借和文献传 递的进一步发展提供条件。

联合书目数据库分为中文书目 库ucs01和外文书目库ucs09,分别 存放联编中心各成员馆上传的书目 数据,并供各成员馆下载,以实现 书目资源的共建共享。联合馆藏数 据库ucs60,存放书目数据下链接的 馆藏记录。馆藏记录是描述成员馆 收藏文献情况的概要数据,包括相 关的书目数据库代码和系统号、馆 藏机构代码、索取号、收藏卷期、 本地文献唯一标识符、缺期馆藏 信息、馆际互借方式等数据内容。 UCS系统中一条书目记录可链接多 个馆藏记录。

## 2 ucs01库增量数据批更 新过程介绍

联编中心UCS系统ucs01库的 初始书目数据取自国家图书馆的中 文书目库nlc01。在UCS系统建设过 程中已将nlc01库的存量数据整体 装入UCS系统的ucs01库中。UCS系

统建成投入使用后,对ucs01库数据 更新采用了增量更新方式,即将国 家图书馆Aleph系统nlc01库每日生 产的书目数据,作为UCS系统ucs01 库的增量数据,及时更新至UCS 系统中,方便各成员馆下载使用。 批更新程序每日凌晨3:00自动从 nlc01库下载增量数据,按照既定的 数据转换规则,转换处理后上传至 UCS系统中;再经过查重后,批量 装入ucs01库中,同时生成相应的馆 藏记录。批更新过程如下:

#### 2.1 增量数据的下载

根据Aleph系统中文书目库 nlc01的Z13表Z13\_UPDATE\_DATE 字段获取每日更新的系统号,由系 统号根据p\_print\_03<sup>[3]</sup>获取书目顺 序文件,包括增加、修改、删除的日 更新数据。

将下载的所有数据,按照下述 条件生成3个文件:

(1)删除记录文件:\*.del。条 件:记录中有"DEL字段"。

(2)错误文件:\*.err。条件: 记录中没有200字段,或200字段没 有\$\$b子字段。下一步将错误文件返 交国家图书馆检查和修改。

(3)一般文件:\*.new,条件: 剔除(1)(2)之后的所有剩余记 录。下一步进行数据转换处理。

#### 2.2 数据转换处理

将章节2.1中(3)步生成的一般 文件\*.new,按照数据转换需求进 行数据转换处理。由于数据转换需 求繁多、复杂,因此需对这些需求 进行梳理、分析,分类出不同的转 换规则,再按照不同的规则进行编 程实现。本文章节3将对这一步进 行详细介绍。

### 2.3 数据查重

(1)先用035字段来进行查重, 一对一重直接覆盖,不重进入(2) 查重,如有一对多重的保留待人工 核查。

(2)035不重数据,进行UCS-1 查重,不重直接新增,一对一重增 加馆藏,如有一对多重的保留待人 工核查。

#### 2.4 数据装入

将经过转换处理、查重后的文 件用p\_manage\_18<sup>[3]</sup>装入UCS系统 的ucs01库,同时根据书目数据910 字段生成馆藏记录。

#### 3 数据转换规则分析

UCS系统和国家图书馆Aleph 系统业务流程差异,使得从Aleph 系统获取的日更新书目数据不能直 接导入UCS系统的书目库中,需要 按照UCS系统的业务要求,对源数 据进行转换处理。笔者在实际工作 中,通过与联编中心业务人员反复 分析、讨论,将纷繁、复杂的数据转 换需求进行梳理、分类,整理出如 下部分的数据转换规则,包括文献 类型转换、特定字段的增加、删除 和修改等规范化方面的数据转换 规则。

#### 3.1 转换文献类型

中文书目数据采用CNMARC 格式,C N M A RC记录的文献类 型放在200\$\$b子字段。对于同一 文献,ucs01库定义可能和nlc01库 的定义不同,例如,对于地方志文 献,nlc01库的200\$b包括专志、地 方文史、地方史志,而在ucs01库中 200\$b统一著录"地方志"。

http: // www.dlf.net.cn

**NEW 数字图书馆121万** 

通过对n1c01库的书目记录 200\$b进行整理、分类,总结出如表 1所示的文献类型转换规则。

## 3.2 增加字段

为适应联合编目业务需求, UCS系统为中文书目数据构建了一 些特殊字段,这些字段是nlc01库中 的书目数据不具备的,如记录上载 馆信息和中心唯一控制号的049字 段,记录上载馆代码及其书目数据 系统号的035字段,用于自动生成 馆藏记录的910字段,记录书目数据 状态的QUA字段等。对于这些特殊 字段,需要按照联编中心的业务规 则,增加到从nlc01库下载的书目 记录中。增加的具体字段及其内容 如表2。

#### 3.3 删除字段

nlc01库书目记录的一些字段 对于UCS系统是不需要的,如排架 分类号090字段、索取号096字段 等,转换处理中需要将这些字段删 除。需要删除的字段具体如下:

(1) 删除除"FMT"、 "LDR"、"OWN"、"STA"和 "QUA"外的所有非数字字段:

(2)删除090和096字段;

(3)删除除"905"外的所有 9XX字段;

(4)删除下列字段:8 9 0、 817、810、808、803、800、703、 770、771。

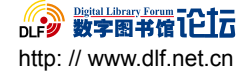

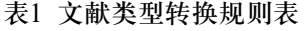

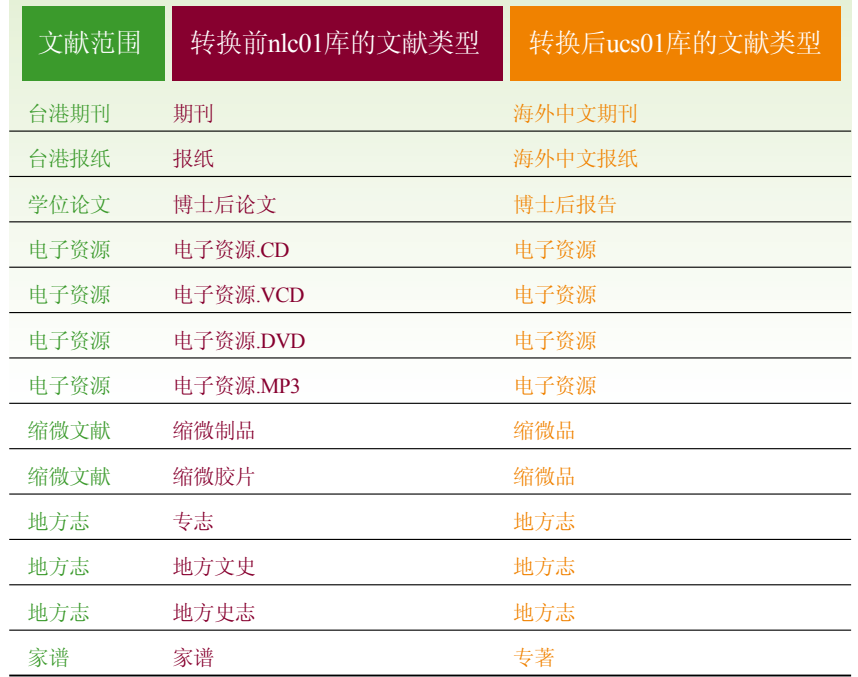

## 3.4 修改字段

nlc01库书目记录中的一些字 段排列位置、子字段内容等不同于 ucs01库中的书目记录,转换处理中 需要将这些字段按照UCS系统中文

书目记录的字段格式进行修改。需 要修改的字段具体如下:

(1)将200、5XX、7XX拼音 子字段\$\$9紧接在\$\$a子字段之后;

(2)将7XX字段\$\$f子字段的 "~"改为"-";

(3)将100字段\$\$a26-29位改 为 "50^^":

(4)将OWN字段的\$\$a改为 "OLCC"。

## 4 数据转换程序实现说 明

考虑到数据转换规则的可变 性,在程序实现时,将本文章节3中 不同类别的数据转换规则定义在一 文本文件,即转换规则文件中。这 样,一旦转换规则发生变化,只需 修改规则文件,无需改动程序,从 而保证了程序的可扩展性。

由于转换规则中涉及复杂的字 符处理,为了保证程序执行效率, 采用perl语言<sup>[4]</sup>实现程序开发。不同 类别的数据转换规则对应的程序 实现如下:

#### 4.1 转换文献类型的处理

按照文献类型转换规则表(表 1),进行文献类型的转换,具体程

| 字段<br>号    | 指示符              | 子字段数据                                                                            | 备注                                                                                                    |
|------------|------------------|----------------------------------------------------------------------------------|----------------------------------------------------------------------------------------------------|
| 035        | $\wedge\wedge$   | \$\$a(A100000NLC)nnnnnnnnn                                                       | (1) 第一个035字段:<br>(2) "nnnnnnnnn"为当前记录NLC01系统号, "^"表示空。                                                                                                    |
| 049        | $\lambda\lambda$ | \$\$aA100000NLC\$\$bUCS01000000000 (1) 应删除原记录所有049字段;<br>\$\$cnnnnnnnn\$\$dNLC01 | (2) "nnnnnnnnn"为当前记录NLC01系统号, "^"表示空。                                                                                                    |
| 801        | $^{\wedge}2$     | \$\$aCN\$\$bOLCC\$\$cyyyymmdd                                                    | (1) 最后一个801字段;<br>(2) \$\$c是批处理当天日期。                                                                                                    |
| 910        | $\lambda\lambda$ | \$\$aA100000NLC\$\$INLC01<br>\$\$nnnnnnnnn\$\$z2                                 | (1) 应先删除原记录所有910字段;<br>(2) 生成910字段的条件: (a) 对于有Z30字段的记录, 存在有效单册, 即: Z30字段<br>有 "\$\$I\$\$"或 ""\$\$I \$\$"字串: (b) 或有 "LOC"字段: (c) 或有 "905"字段:<br>(3) "nnnnnnnnn"为当前记录NLC01系统号, "^"表示空。 |
| <b>CAT</b> | $\wedge\wedge$   | \$\$aOLCCAUTO \$\$b51\$\$cyyyymmdd (1)在OWN字段之前;<br>\$\$JUCS01\$\$h0900           | (2)\$\$c是批处理当天日期。                                                                                                    |
| <b>OUA</b> | $\lambda\lambda$ | \$\$aA                                                                           | (1)记录最后一个字段。                                                                                                    |

表2 增加字段表

序实现如下: … … \$key=substr(\$\_,10,3);//取出记 录的字段 if(\$key eq '200'){//判断是否 为200字段 //将200字段的\$b子字段按照 转换规则进行转换  $if(s/(\S \S b)(. * ?)(\$|\S) / \$1.$ replace $(\$2)$ .  $\$3$ /e) $\{$ if(\$log){print LOG  $\$\;$  :} }

> sub replace{ my \$t=shift; \$t=\$b200{\$t}||\$t; return \$t; } … …

#### 4.2 增加字段的处理

按照增加字段表(表2),将相 应字段增加到原始数据中,具体程 序实现如下:

```
…
…
```
\$line=\$\_;

\$id=substr(\$line,0,9);//取出 记录的系统号 \$key=substr(\$line,10,3);//取 出记录的字段

if(\$oid ne "  $&&\$  \$id ne \$oid){\$new=1;&output;}

> …………………………… ……………………………

sub output{ print \$doc; my \$f910='';

```
//判断原始记录是否满足生成
910字段的条件,满足则构造910字
段,用于自动生成馆藏记录
      if(exists $types{$fs{200}}){
        $s=$types{$fs{200}};
          if(s eq ' || (s eq
'S1' && $fs{z30}) || ($s eq
'S2' && $fs{loc}) || ($s eq 'S3'
&&substr($fs{head},8,1) ne '1'
&\&\text{subst}(\$fs\{head\},7,1) ne 'a')){
    $f910 = "Soid 910 L\$\$aA100000NLC\$\$lNLC01\$\
\sh\,5oid\\,\mathrm{k}\\,z2\n";
            if($log){print L910
```

```
$f910;}
```
}

```
}
```
//构造035、049、QUA等字段, 增加到原始记录中

print  $qq#$ Soid 035 L \\$\\$a(A100000NLC)\$oid

\$ o i d 0 4 9 L  $\S \ S \ A A 1 0 0 0 0 0 N L C \ S$  $$bUCS01000000000\$ \\$\\$c\$oid\\$\ \$dNLC01

 $\text{Soid } 801 2 L \ \text{S\$aCN\$\}$ \$bOLCC\\$\\$c\$today \$ f 9 1 0 \$ o i d C A T L  $\S \$  a O L C C N L C \ $$ \$ \$c\$today\\$\\$lUCS01\\$\\$h0005

\$oid QUA L \\$\\$aA #;

```
\text{Sdoc}="\text{''};\%fs=();
```

```
}
```

```
…
…
```
4.3 删除字段的处理

按照章节3.3中的删除字段处 理规则,将相应的字段从数据中删 除,具体程序实现如下:

```
…
…
```
%del=("049",1,"090",1,"096", 1,"890",1,"817",1,"810",1,"808",1,"8 03",1,"800",1,"703",1,"770",1,"771", 1);

http: // www.dlf.net.cn

**NEW 数字图书馆121万** 

%nodel=("FMT",1,"LDR",1,"O WN",1,"STA",1,"QUA",1);

\$line=\$\_;

\$id=substr(\$line,0,9);//取出 记录的系统号

\$key=substr(\$line,10,3);//取 出记录的字段

> … …

> > \$oid=\$id;

if(\$del{\$key}){print LOG "\$line";next;}//删除\$del中的字段  $\text{key1}$ =substr( $\text{key},0,1$ ); if(\$key1 eq '9' && \$key ne '905'){print LOG "\$line";next;}//删 除除"905"外的所有9XX字段 //删除除"FMT"、"LDR"、

"OWN"、"STA"和"QUA"外的 所有非数字字段

i f ( ! \$ n o d e l { \$ k e y } & &  $$ \text{key} = \sim / \backslash D / }$  { p r i n t L O G "\$line";next;}

… …

## 4.4 修改字段的处理

按照章节3.4中的修改字段处 理规则,对数据进行修改,具体程 序实现如下:

> … …

%fixed=("LDR",1,"001",1, "005",1,"100",1,"105",1,"110",1,"207 ",1,"461",1,"462",1,"327",1 );

\$line=\$\_;

```
$id=substr($line,0,9);//取出
记录的系统号
      $key=substr($line,10,3);//取
出记录的字段
       \text{skeyl} = \text{substr}(\text{Skey}, 0, 1);…
    …
    i f ( $ k e y 1 e q
'7'||$key1 eq '5'||$key eq
' 2 0 0 ' ) { \$ l i n e = \sim s / \ \$ \ \$ 9 [ \ ^
1(\frac{5}{5})/51/;
        if($key1 eq '5'||$key eq
'200'||$key1 eq '7'){
    #将200、5XX、7XX拼音子字
段$$9紧接在$$a子字段之后,但
若200字段有多个$$9时,则不作修
改,仅给出报告
         @t=$line=\sim/\$\$\$9/g;
          if($#t>0){if($log){print
M9 $line;}
    elsif($#t==0 \&\& \$linex = \sim s/(\\$9.*?)(\$|$)/$2/){
           $sf9=$1;
             $line=\sim s/(\$ \$a.*?)$|$)/$1$sf9$2/;
         }
                                         }
```

```
}
```

```
if(\frac{1}{200}' & &
$ line = \sim / \S \S b (. * ?) ( $ | \S | \){$fs{200}=$1;}
    1/修改原始数据中的100、
OWN、7XX字段等
     e l s i f ( $ k e y e q
'100'){\text{Since}=\sim\text{s/(}\$\)$a)([^{\wedge}\$]_{26}\}[^{\wedge}\$]_{4}\}/$1$_{2}0^{\wedge\wedge/\cdot}e l s i f ( $ k e y e q
'OWN'}{$line=~s/(\$\$a).*?($|\$)/
${1}OLCC$2/;}
     elsif($key1 eq '7'){$line=\sim s/(\n\cdot$ \S$^{^*}?~^3elsif($key eq 'LOC'||$key eq
'905'){$fs{loc}=1;}
     elsif($key eq 'Z30'){
                i f ( $ l i n e = ~ / \ $ \
$I(SB|BD|TE|IP|QD|DT|CT)?\$\$/
{\frac{1}{8}fs{z30}=1;}
       }
     elsif($fixed{$key}){
          $line=\sim s/\sqrt{2};
```
…

…

# 5 结束语

截至2011年底,联编中心的成 员馆已接近1000家,书目数据年下 载量已达百万级。UCS系统作为全 国图书馆联合编目的系统平台,其 增量数据的更新不但要及时、高 效,而且要保证数据质量。数据转 换作为数据更新过程中的重要一 环,其处理效果对联编中心的数据 质量起到至关重要的作用。通过对 UCS系统ucs01库中文书目数据与 国家图书馆Aleph系统nlc01库的中 文书目数据进行反复比较、研究,总 结出UCS系统中文书目增量数据更 新中的数据转换规则,并在实践中 利用perl语言<sup>[4]</sup>高效实现了数据转 换处理程序。经运行实践证明,完 成UCS系统上万级中文增量数据转 换,只需不到30秒的时间,从而大大 提高了增量数据更新的总体效率。 本文特将这部分工作中的研究、实 践整理成文,以便与同行分享。

#### 参考文献

[1] 全国联合编目中心简介[EB/OL].[2012-03-20].http://olcc.nlc.gov.cn/about-zxjj.html.

[2] 艾利贝斯有限公司北京代表处-公司产品-ALEPH[EB/OL].[2012-03-23].http://www.exlibris.com.cn/product/aleph/index.asp.

[3] ExLibris Ltd.ALEPH 20 User Guide[M].2009.

```
[4] SCHWARTZ R L, CHRISTIANSEN T.Perl语言入门[M].洪峰,译.第二版.北京:中国电力出版社, 2000.
```
[5] ExLibris Ltd.Union Cataloging System Usage and Setup [M]. 2010.

#### 作者简介

张楠(1979-),国家图书馆信息网络部。研究方向: 计算机技术在图书馆领域的应用。E-mail:zhangnan@nlc.gov.cn

Discussion and Implementation of the Data Conversion in Batch Updating Incremental Data from Chinese Bibliographic Base of Union Cataloging System

Zhang Nan / National Library of China, Beijing, 100081

Abstract: This paper discusses the data conversion in batch updating incremental data from Chinese bibliographic base of Union Cataloging System, and converts the incremental data of Chinese bibliographic base highly efficient by developing the perl programs for each type incremental data conversion.

Keywords: Online Library Cataloging Center (OLCC), Union Cataloging System (UCS), Chinese bibliographic base, Data Conversion